# **PANORAMIC IMAGES**

Jan HUTAŘ, Masters Degree Programme (5) Dept. of Control and Instrumentation, FEEC, BUT E-mail: jhutar@seznam.cz

Supervised by: Ing. Miloslav Richter

#### **ABSTRACT**

The goal of this work is create programme for creation and viewing panoramic images. For now it is a command-line aplication. The programme takes multiple images (acquired with some necessary properities), determines the coverage (by finding coresponding points), transforms individual images and creates image mappable on sphere. Viewing of resulting panorama is realized by PTViewer [\[2](#page-2-0)].

There are a lot of better software available, but the publications describing required procedures are quite incomplete. Although it seems to be a simple task, it is not.

### **1 ÚVOD**

Cílem této práce je seznámit se s matematickým základem a vytvořit program pro sestavení a prohlížení panoramatických snímků. Požadovanou funkčnost jsem rozšířil o jednoduché hledání korespondujících bodů. Ačkoli by se mohlo zdát, že se jedná o zvládnutou problematiku, nenarazil jsem na práci dostatečně podrobnou a ucelenou která by se jí věnovala.

#### **2 ROZBOR**

### **2.1 POŘIZOVÁNÍ SNÍMKŮ**

Pro zjednodušení pozdějšího zpracování je výhodné pro všechny snímky pevně nastavit dobu expozice, vyvážení bílé a zaostření. Pro další výpočty je také potřeba znát FOV (field of view) fotoaparátu. Jedná se o úhel výseče prostoru, kterou fotoaparát zachytí jedním snímkem. Velikost FOV lze vypočítat ze znalosti ohniskové vzdálenosti a velikosti čipu.

### **2.2 HLEDÁNÍ KORESPONDUJÍCÍCH BODŮ**

Hledání korespondujících bodů, tedy míst prostoru (například okno domu, špička stromu) které jsou zachyceny na dvou snímcích v části jejich překryvu, probíhá v těchto fázích:

 nalezení nejzajímavějších míst v obraze (běžně jsou v literatuře za nejzajímavější pokládána místa s největší změnou intenzity); velikost míst 30×30 pixelů se mi jeví jako ideální a dále je označuji jako buňky

- aby byly korespondující body rovnoměrně rozložené po celé ploše překryvu, vytvořím z nich hloučky (jejich rozprostření po ploše obrázku můžu řídit 3 různými parametry)
- dále musím vypočítat diferenci (tedy míru rozdílnosti, 0 znamená shodu) každé buňky z prvního obrázku ku každé buňce z druhého obrázku (pracuji s histogramem vytvořeným z rozdílu intenzit vyhodnocovaných buněk, počítám střední kvadratickou chybu)
- seřadím takto získané dvojice podle diference a dále pracuji jen s několika nejlepšími
- postupně odstraňuji dvojice buněk, které se vzhledem k ostatním dvojicím zdají chybné: minimalizuji hodnotu funkce ([1\)](#page-1-3), kde  $V_m$  a  $V_n$  jsou m-tý a n-tý vektor (tj. dvojice buněk)
- pro vlastní určení vzájemné pozice snímků na základě takto nalezených bodů využívám součást Panorama Tools [\[1](#page-2-3)] (tato část bude dopracována později)

<span id="page-1-3"></span>
$$
err = \sum_{m=1}^{m=počet} \left( \sum_{n=1}^{n=počet} \left( V_n - V_m \right) \right)
$$
 (1)

#### **2.3 TRANSFORMACE**

Nyní musím transformovat obraz z jeho plošného průmětu do podoby vhodné pro mapování na kouli (je také nutná pro spojování snímků). Každý obrázek postupně projde dvěma transformacemi:

- válec: podle vzorce ([2\)](#page-1-2) (kde α a β jsou úhly odchylek od středu a f vzdálenost) narovnám deformované poledníky (viz obrázek [1\)](#page-1-1); po spojení dostaneme sloupce jako na obrázku [4](#page-2-2)
- sloupec: jednoduchým převodem sférických souřadnic (které pro mě představují x-ovou a y-ovou souřadnici transformovaného obrázku) na cylindrické (na jejichž základě vyčtu pixel ze zdrojového obrázku) připravím sloupce (viz obrázek [2](#page-1-0)) do tvaru vyžadovaného pro jejich spojení (y-ové souřadnice se nemění); je vidět jak se horní a spodní prostřední pixel (tedy oba póly) roztáhly na celou šířku transformovaného sloupce

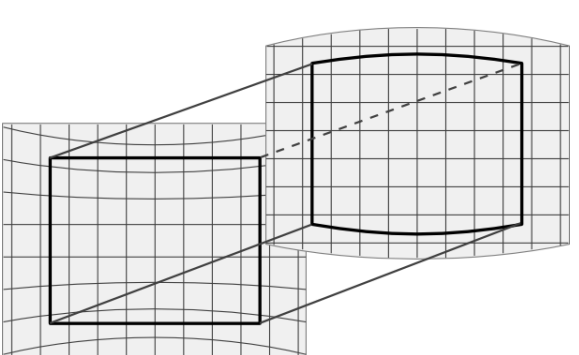

 $y_{src} = \tan(\beta) \cdot f \cdot \cos(\alpha)$  (2)

<span id="page-1-2"></span>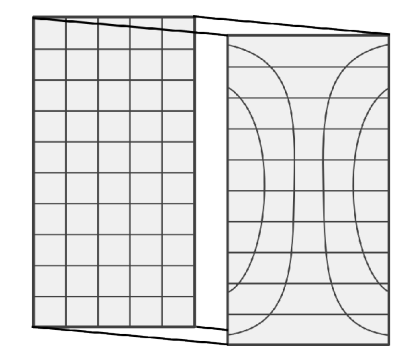

<span id="page-1-1"></span>*Obr. 1: Demonstrace transformace pro skládání do sloupců*

<span id="page-1-0"></span>*Obr. 2: Příklad transformace sloupce*

### **2.4 SLOŽENÍ SNÍMKŮ**

Při navazování jednotlivých snímků se jako velmi užitečné ukázalo spojení postupným přechodem. Ten nám umožní maskovat většinu drobných chyb a nepřesností vzniklých při předchozích transformacích. Jedná se vlastně o vážený průměr obou spojovaných obrázků, kde váhou je vzdálenost bodu od hranice přechodu – efekt je znázorněn na obrázku [3](#page-2-1).

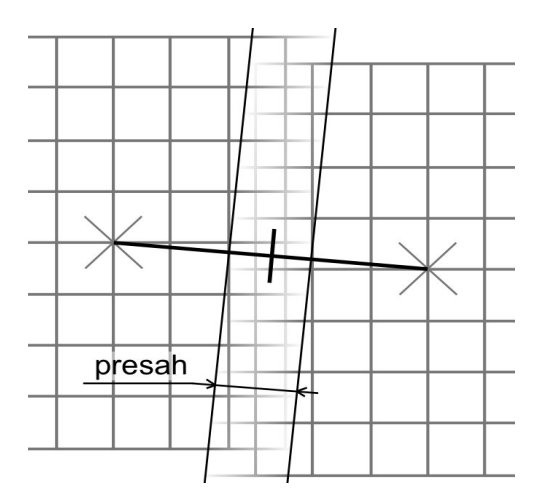

<span id="page-2-1"></span>**Obr. 3:** *Pozvolný přechod při prolnutí* **Obr. 4:** *Vytvořené sloupce*

<span id="page-2-2"></span>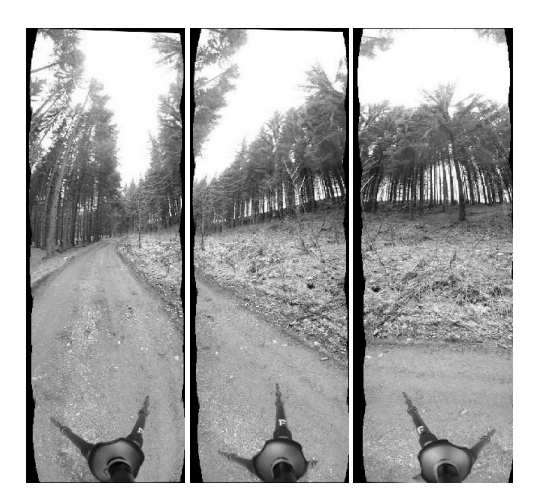

## **2.5 VÝSLEDEK**

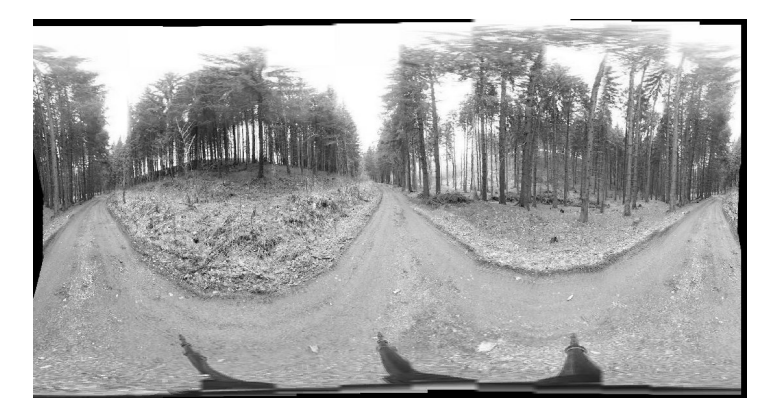

**Obr. 5:** *Výsledné panorama před manuálním ořezáním (ve spodní části je vidět stativ)*

## **2.6 PROHLÍŽENÍ**

Pro prohlížení výsledného panoramatu prozatím používám Java applet PTViewer [\[2](#page-2-0)].

# **3 ZÁVĚR**

Podařilo se sestavit program, který plní většinu požadavků. Mezi jeho přednosti řadím vyhledávání korespondujících bodů a výše prezentované transformační vztahy. Předmětem další práce bude doladění některých použitých algoritmů, vytvoření grafického uživatelského rozhraní, komponenty pro určování vzájemné pozice snímků a vlastního prohlížeče panoramat s možností mapovat na kouli i krychli.

## **LITERATURA**

- <span id="page-2-3"></span>[1] Dersch, H.: Panorama Tools, Hochschule Furtwangen, Dokument dostupný na URL <http://www.path.unimelb.edu.au/~dersch/> (únor 2006)
- <span id="page-2-0"></span>[2] Senore, F.: PTViewer, Dokument dostupný na URL <http://www.fsoft.it/panorama/>[PTViewer.htm](http://www.fsoft.it/panorama/PTViewer.htm) (únor 2006)